## **Conference Submission Guidelines**

Submitting your research paper to a conference is a straightforward process. Follow these steps:

Step 1: Start by visiting the NDRAMM website [\(http://ndramm.nits.ac.in/\)](http://ndramm.nits.ac.in/). Click on the "Submit" paper" option, which will direct you to the Microsoft CMT website.

Step 2: If you're a new user, you'll need to register. Create an account or log in if you already have one.

Step 3: Once logged in, use the search function to find "NDRAMM" within the list of all conferences.

Step 4: After locating the conference, create a new submission by following the provided prompts.

Step 5: Finally, submit your abstract. Follow the template for Abstract submission (from guidelines) and upload the .Pdf file.

You'll find all the necessary information, along with visual aids in a step-by-step procedure, within this provided PDF.

# **STEP 1:**

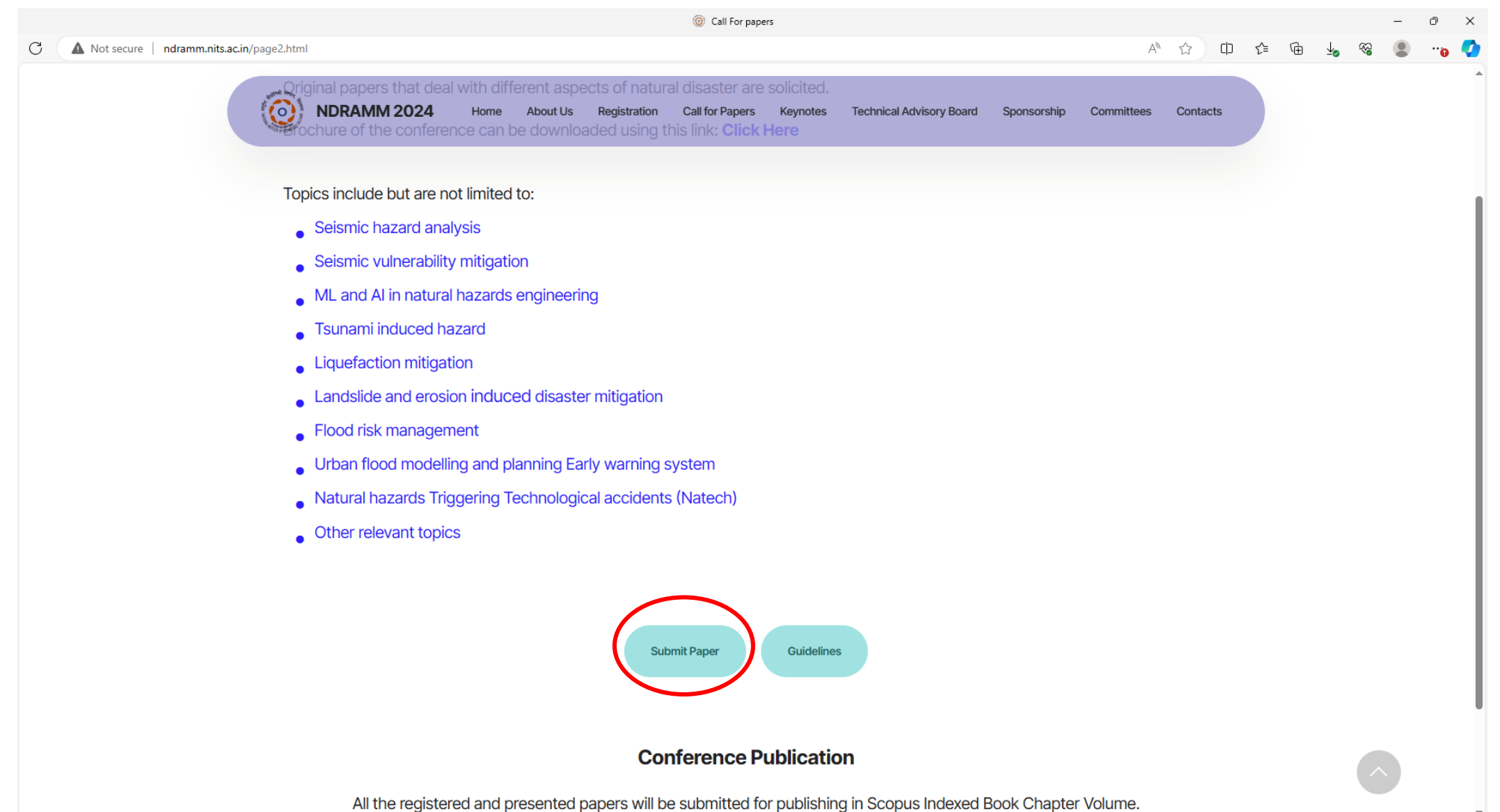

#### **STEP 2:**

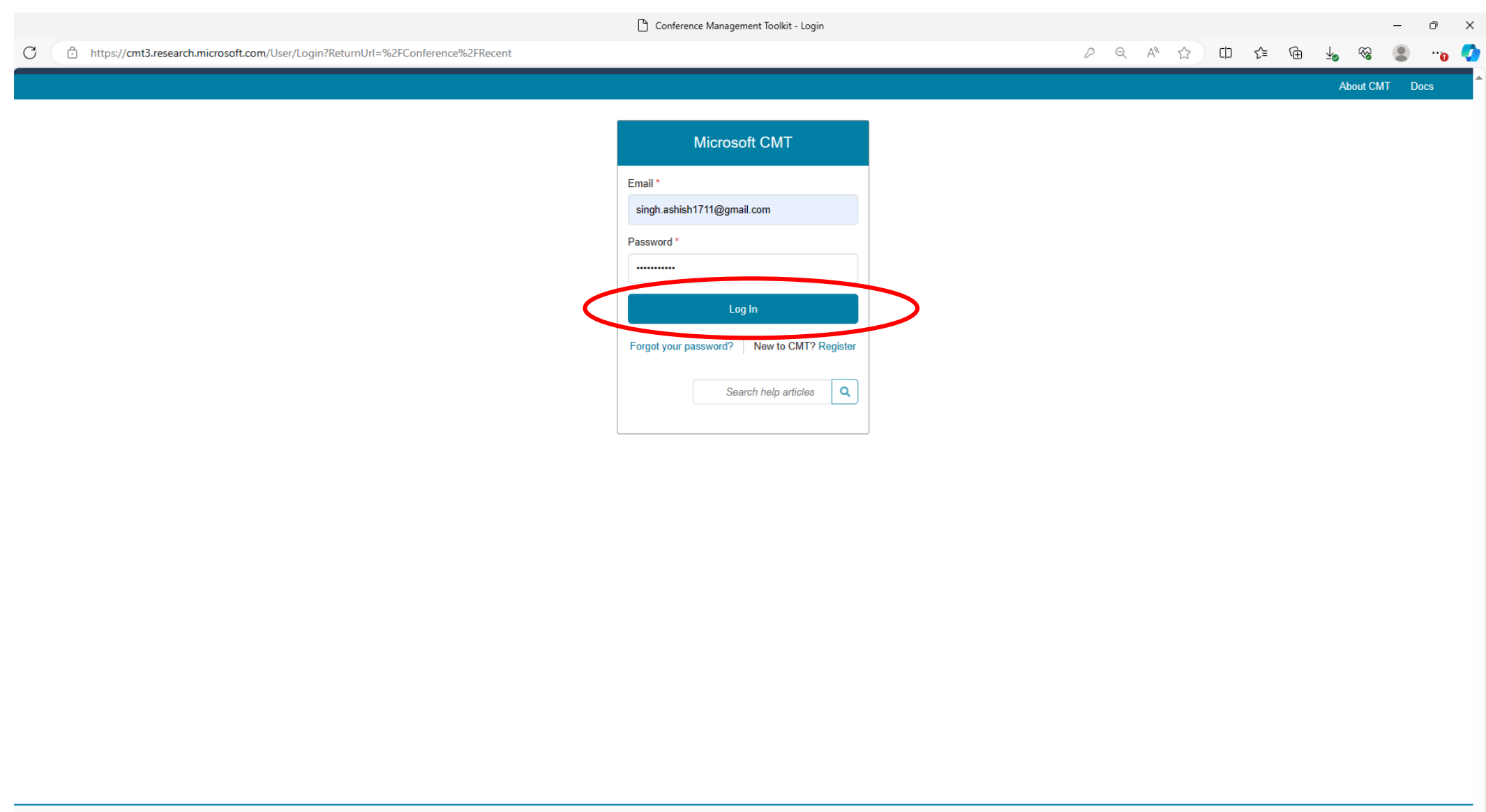

# **STEP 3:**

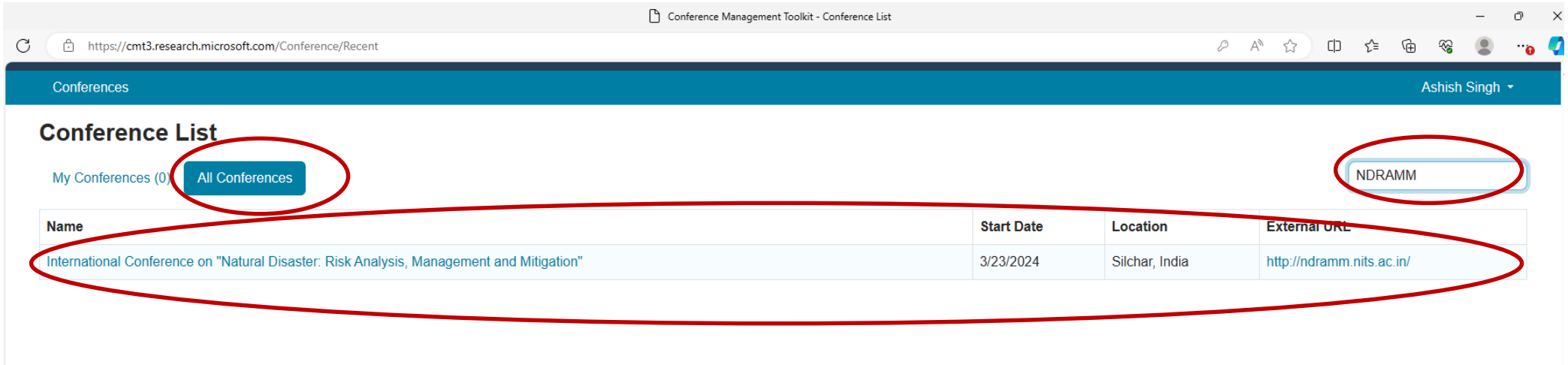

# **STEP 4:**

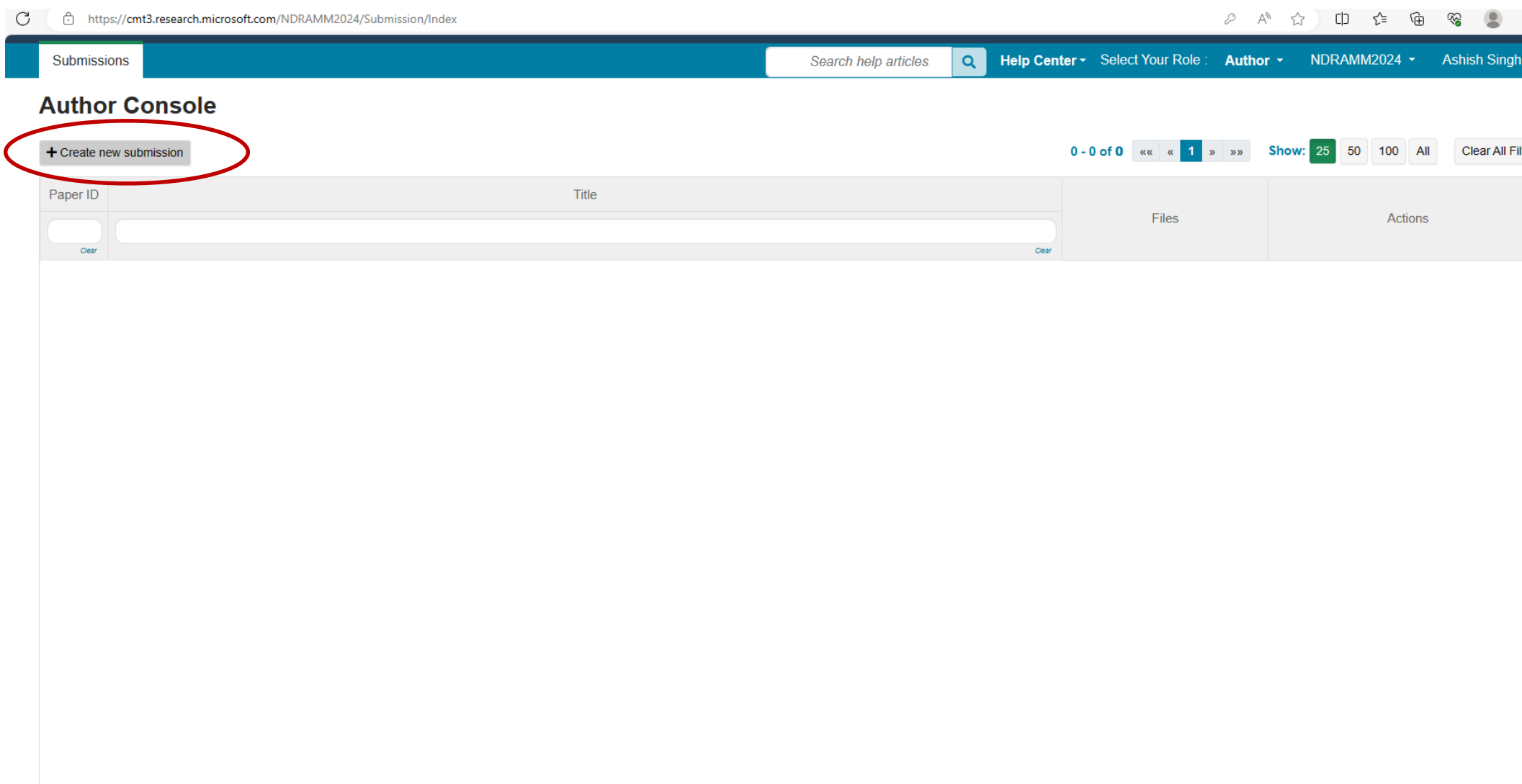

### STEP 5:

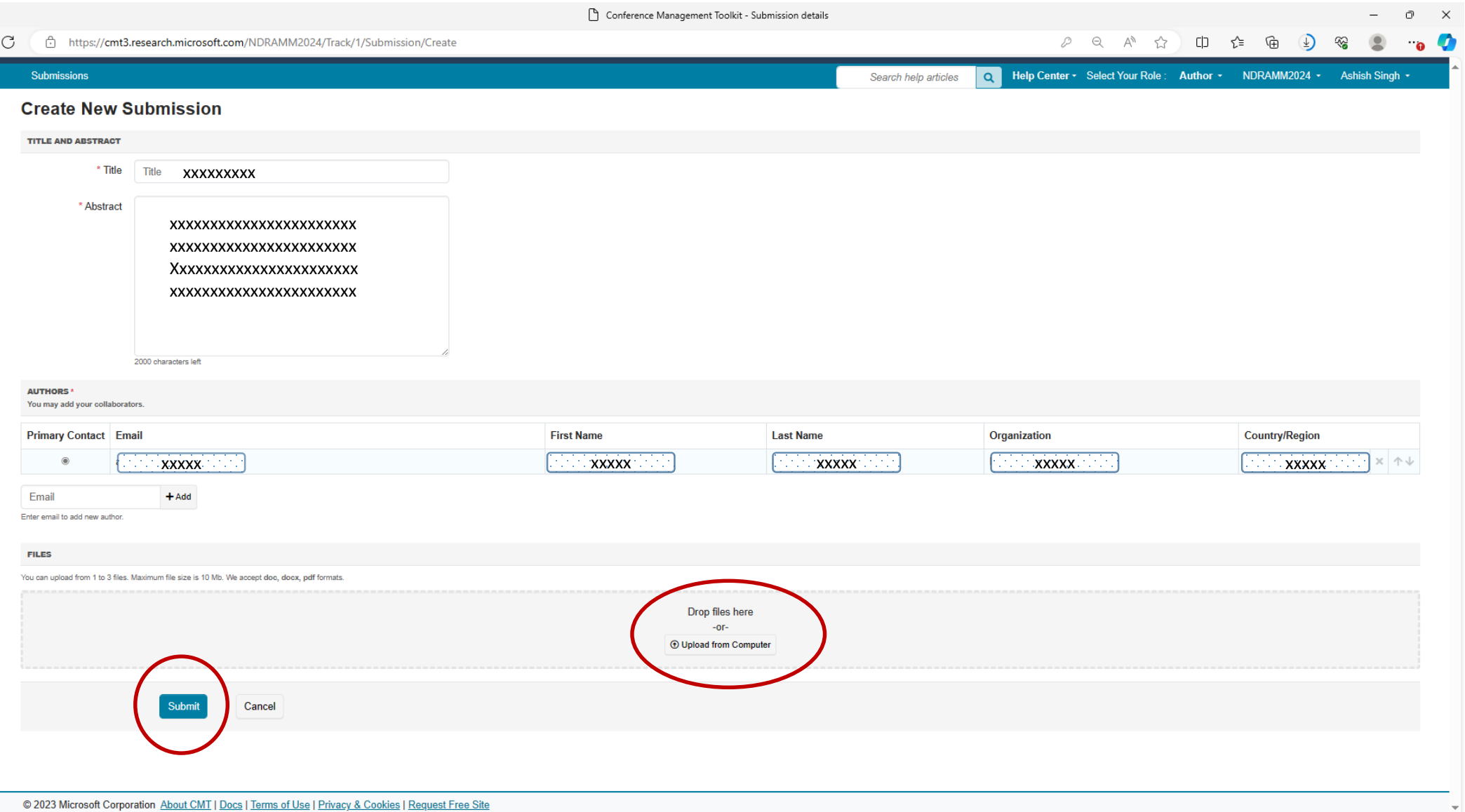

the contract of the contract of the contract of the contract of